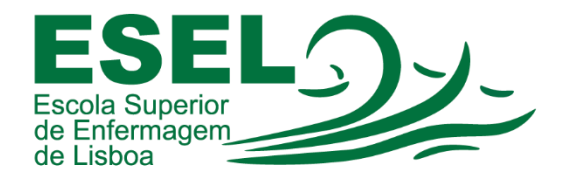

## Manual de Recuperação de Palavra-passe

## ESCOLA SUPERIOR DE ENFERMAGEM DE LISBOA

Núcleo de Apoio Informático

Lisboa Março 2021

Ī

## Processo de Recuperação de Palavra-passe

A palavra-passe é válida para aceder a todos os serviços ESEL (palavra-passe única).

• Para efetuar a recuperação da palavra-passe da sua conta institucional, deve aceder ao link [https://id.esel.pt](https://id.esel.pt/) e escolher a opção "Esqueci-me da Palavra-passe":

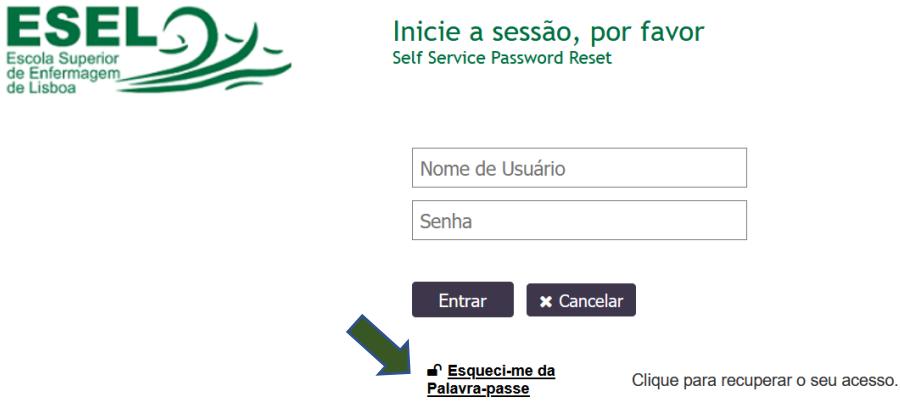

• Preencher o nome de utilizador da sua conta:

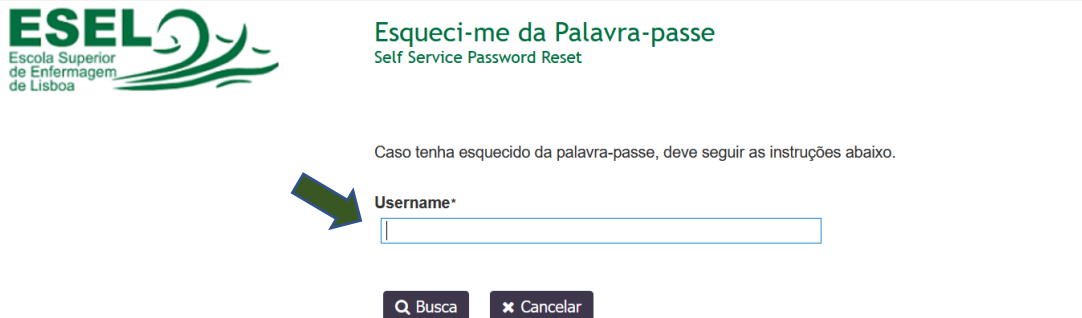

• E para verificar a sua identidade, será enviado um código de segurança via e-mail. Pode escolher o envio deste código para a sua conta de email pessoal ou institucional:

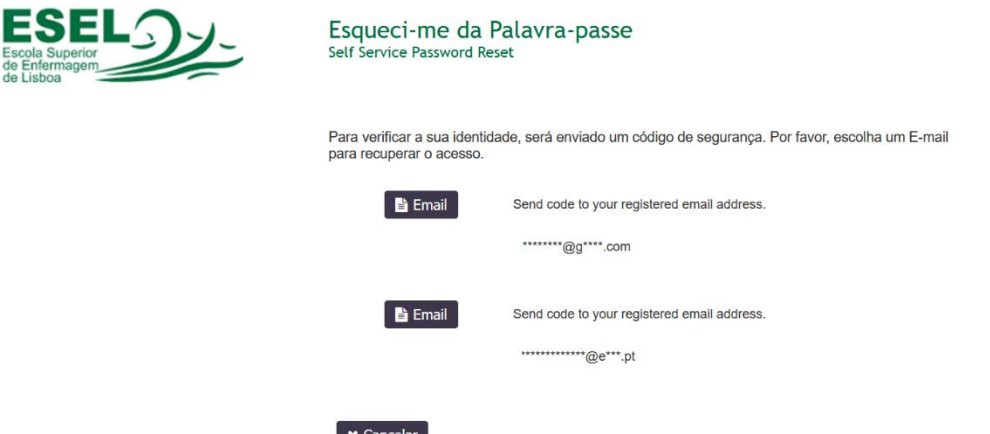